IBM Sterling B2B Integrator

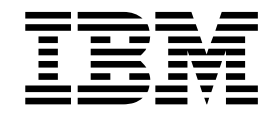

# Business Process Troubleshooting

Release 5.2

IBM Sterling B2B Integrator

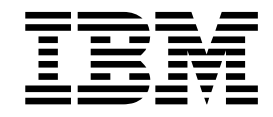

# Business Process Troubleshooting

Release 5.2

**Note**

Before using this information and the product it supports, read the information in ["Notices" on page 9.](#page-14-0)

#### **Copyright**

This edition applies to Version 5 Release 2 of Sterling B2B Integrator and to all subsequent releases and modifications until otherwise indicated in new editions.

#### **© Copyright IBM Corporation 2000, 2011.**

US Government Users Restricted Rights – Use, duplication or disclosure restricted by GSA ADP Schedule Contract with IBM Corp.

# **Contents**

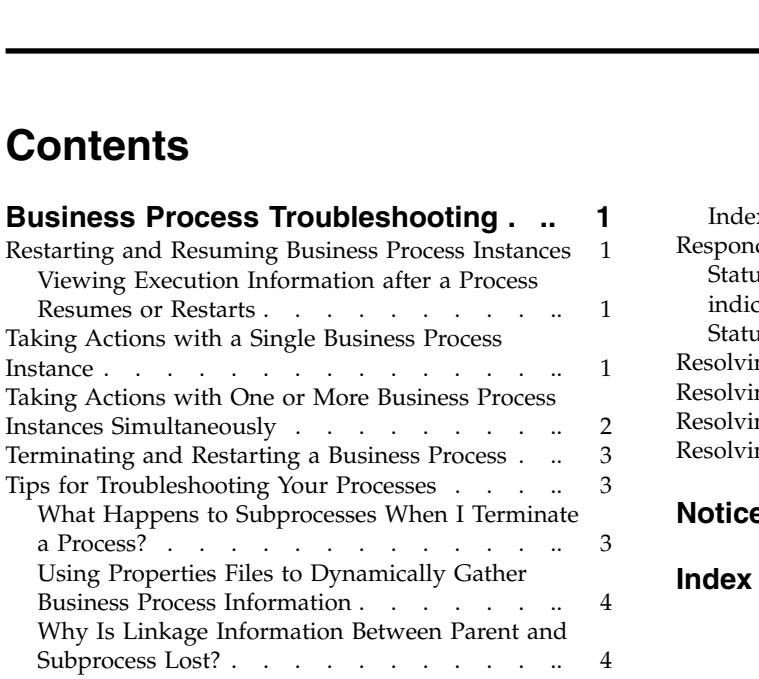

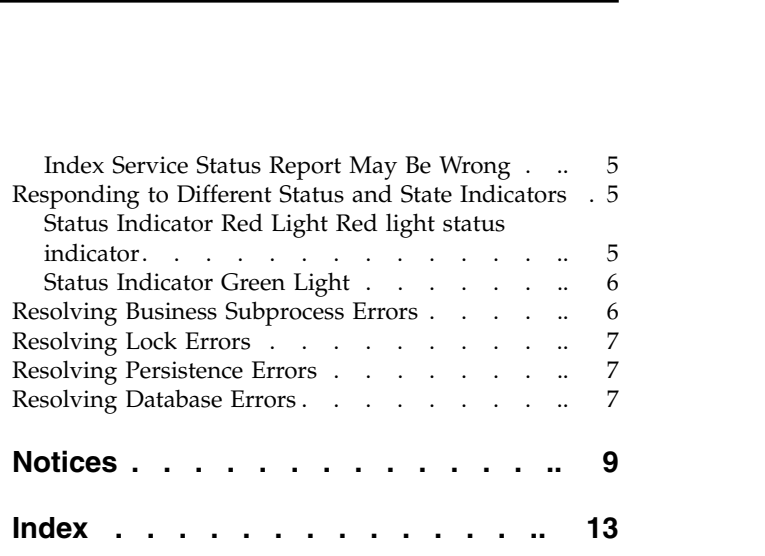

# <span id="page-6-0"></span>**Business Process Troubleshooting**

Sometimes you may need to troubleshoot your IBM® Sterling B2B Integrator business processes to determine why something is not working as you intended.

### **Restarting and Resuming Business Process Instances**

When your monitoring activities with IBM Sterling B2B Integrator uncover a process instance with a state of waiting, interrupted, or halted, or you have stopped a process for some reason, such as to correct a problem before the process continues, you may want to resume or restart the process.

Some distinctions can be made between resuming and restarting a process. The following list describes the three options you have for re-activating a stopped process instance, and when to use each:

#### **Resume**

Continues a process from the last step that fully completed (including full configured persistence). The instance retains its original instance ID.

Use this function when the error is related to services. For example, if a service is unavailable unexpectedly, a business process using that service stops at that point. After the service is restored and active, you can resume the business process.

#### **Simple Restart**

Starts a new instance of the same business process from the beginning (with the same document). The new process receives a new instance ID.

#### **Advanced Restart**

Runs the original document using the default version of a different business process model (you can select the default version of any process model saved in the system).

The new instance receives a new instance ID. Use this function when the error is related to the business process BPML code.

# **Viewing Execution Information after a Process Resumes or Restarts**

When you restart or resume a business process, Sterling B2B Integrator opens the Execute Business Process page, which is like the Business Process Detail page. This page lists the service, status, advanced status, start and end times, troubleshooting reports, and documents for each step completed within a recently run business process.

**Note:** The information icon ( $\Box$ ) indicates that troubleshooting data is available. Click the link to view it.

# **Taking Actions with a Single Business Process Instance About this task**

To restart, resume, stop, expedite or terminate a single business process instance:

#### <span id="page-7-0"></span>**Procedure**

- 1. From the Business Process Monitor, select the Instance ID for the appropriate process.
- 2. In the **Action** field, select **Restart**, **Stop**, **Expedite**, or **Terminate**, and click **Go!** The options displayed are the only options available for the selected instance or instances.

**Note:** If you want to resume the process, select **Restart**.

- 3. Did you terminate or expedite the process instance?
	- If Yes, when Sterling B2B Integrator prompts you to confirm that you want to terminate or expedite the process, click **OK**. Skip step 5.
	- If No, proceed to step 5.
- 4. Complete one of the following actions:
	- v To continue the business process instance from the point at which it stopped, in the Resume area of the page, click **Go!**
	- To restart the process from the beginning with a new instance ID, in the Simple Restart area, click **Go!**
	- v To process the original document using a different business process model, in the Advanced Restart area, select the business process model you want to use for this new instance and click **Go!** The system runs the designated default version of the process you selected.

A new page displays the execution of the selected action. If the business process runs to completion, you are finished. If the resumed or restarted business process stops responding, you must find and correct those errors before the business process can complete.

# **Taking Actions with One or More Business Process Instances Simultaneously**

#### **About this task**

To resume, restart, stop, expedite, or terminate multiple process instances:

**Note:** You cannot perform an advanced restart, using a different business process model, using this procedure.

#### **Procedure**

- 1. From the **Administration** menu, select **Operations** > **System** > **Troubleshooter**.
- 2. Under System Status, select **Business Process Usage**.

The system returns a list of processing states; when current process instances are in any of the listed states, an active link enables you to view the processing information for those instances.

3. Click the link to view the Monitor, showing the processes in the state you selected. For example, if the Business Process Usage monitor displays the following:

Halted 9 (where 9 is the number of halted business process instances) You can click the number 9 to display the Monitor.

4. Click the check box under **Select** next to the instance or instances you want to restart, resume, stop, expedite or terminate. Select instances that you want to perform the same action on. To perform different actions, complete this procedure a separate time for each action.

- 5. In the **Activities** field, select **Restart**, **Resume**, **Stop**, **Expedite**, or **Terminate** and click **Go!** The options displayed are the only options available for the selected instance or instances.
- 6. When Sterling B2B Integrator prompts you to verify your selection, click **OK**.

# <span id="page-8-0"></span>**Terminating and Restarting a Business Process**

#### **About this task**

If a business process stops running, you can use the System Troubleshooter page to review the business process and to terminate and restart the business process when you see a state of Halted, Waiting, Waiting\_On\_IO, Interrupted\_Man, or Interrupted\_Auto. The System Troubleshooter page enables you to terminate and restart processing for business processes in one click.

To review, terminate, and restart a business process:

#### **Procedure**

- 1. From the Operations menu, select **System** > **Troubleshooter**.
- 2. In the System Troubleshooter page, under System Status, click **Business Process Usage**. The Business Process Usage page displays showing the state and process count of the business process. A link appears in the Process Count column if any of the following states appear:
	- Halted
	- Waiting
	- Waiting On IO
	- Interrupted Man
	- Interrupted\_Auto
- 3. In the Process Count column select the link of the business process you want to view. The business process instance appears.
- 4. In the select column, select the business process you want to terminate and restart.
- 5. In the **Activities** fields, select **Terminate And Restart** and click **Go!**
- 6. When Sterling B2B Integrator prompts you to verify that you are sure you want to terminate the business processes, click **OK**.
- 7. To verify that Sterling B2B Integrator terminated & restarted the business processes, review the report.

**Note:** The Terminate and Restart Business Operations can only be applied to NON\_ACTIVE workflows and is only available when a state both the Terminate and Restart operations.

## **Tips for Troubleshooting Your Processes**

You can troubleshoot your business processes using various techniques.

### **What Happens to Subprocesses When I Terminate a Process?**

When an instance is terminated, subprocesses required to continue this process report an error and stop with a halted state. The termination does not affect any subprocesses that are not meant to continue the parent process.

# <span id="page-9-0"></span>**Using Properties Files to Dynamically Gather Business Process Information**

Rather than hard coding variables directly within the business process model, one way you can save time gathering processing information is to use properties files to dynamically gather information. This can help with tracking down issues, and ultimately help Customer Support to recreate any problems more easily.

For example:

- 1. Create a properties file named "joeuser.properties" in your *install\_dir*/properties directory.
- 2. Place a string "Testing=JOEUSERTEST" (without the quotes) within the file and save it.
- 3. Create a business process to pull that value in:

```
<process name="joeuser_property">
 <sequence>
   <assign to="VAR1" from="sci-get-property('joeuser', 'Testing')"></assign>
 </sequence>
</process>
```
The result, in process data is:

```
<?xml version="1.0" encoding="UTF-8"?>
<ProcessData>
<VAR1>JOEUSERTEST</VAR1>
</ProcessData>
```
You can use this technique for multiple variables. In this way, instead of hard-coding information that may eventually change within the process model, you can use the sci-get-property function to assign information from the properties files. This gives you the ability to centralize and only change one value (in the properties file) rather then throughout all your process models.

# **Why Is Linkage Information Between Parent and Subprocess Lost?**

In certain circumstances you may find that linkage information between a parent process and subprocess is lost. Specifically, if your database has an isolation level setting, and the setting has the standard default value of Read Uncommitted, there is a possibility that you may lose linkage information (although no data is lost) if the following scenario occurs:

- v A service or adapter is within a multiple step transaction, or the business process' Enable Transaction option is enabled
- The bootstrap adapter or parent process initiates a subprocess that has a persistence setting of Error Only
- The bootstrap adapter step, parent business process, or subprocess fails

Normally, Sterling B2B Integrator saves linkage information, but when the persistence setting is Error Only, no data is persisted unless and until an error occurs. Therefore, if the bootstrap step in this scenario encounters an error before the subprocess does, and the parent process is persisting data, the linkage information will be lost.

To prevent this loss of linkage information, set the database isolation level to Read Committed.

### <span id="page-10-0"></span>**Index Service Status Report May Be Wrong**

When the database cannot read the summary information of a business process, the status report of the Index service may be inaccurate. The report lists all business process IDs, when only the summary information for one ID cannot be read. Review the report for the Index service for possible error indications. The following example shows a report that lists IDs where summary information could not be obtained:

Indexing following complete business process: 1304 Can't get summary information for business process 1304,1305,1306,1308,1309,1310,1311,1347,1348,1349,1350,1351,1352,1353,1354,1355,1 356 ,1357,1358,1359 1360,1361,1362,1363,1364,1365,1366,1367,1368,1369,1370,1371,1372,1373,1374,1375,1 376 ,1377,1378,1379 1380,1381,1382,1383,1384,1385,1386,1387,1388,1389,1390,1391,1392,1393,1394,1395,1 396 ,1397,1398,1399 1400,1401,1402 Indexing following terminated business process: Total number of Business Processes successfully indexed:62

Only business process 1304 had an error for summary information. The remaining business process instances were successfully indexed. When viewing the summary information, disregard all IDs listed after the first. Only the first ID reflects an error condition.

### **Responding to Different Status and State Indicators**

While monitoring and troubleshooting processing, you will find that processes pass through a variety of states. You can take certain actions when you encounter different status indicators and state designations for a business process instance:

### **Status Indicator Red Light Red light status indicator**

#### **Active**

- 1. View details to identify whether errors or warnings justify stopping the business process instance.
- 2. Stop the instance if necessary.
- 3. Correct the errors.
- 4. Resume or restart the instance and run the same document.

#### **Halting**

- 1. Wait for the business process instance to stop.
- 2. View details to identify errors or warnings.
- 3. Correct the errors.
- 4. Resume or restart the instance and run the same document.

Sterling B2B Integrator does not archive or purge data for halted instances. To archive or purge an instance, you must terminate it.

#### **Halted**

- 1. View details to identify errors or warnings.
- 2. Correct the errors.
- 3. Resume or restart the instance and run the same document.

#### **Interrupted\_Man**

1. Confirm the reason for the interruption.

2. Resume or restart the instance and run the same document.

#### <span id="page-11-0"></span>**Interrupted\_Auto**

- 1. Confirm the reason for the interruption.
- 2. Resume or restart the instance and run the same document.

#### **Terminated**

- 1. View details to identify errors or warnings.
- 2. Correct the errors.
- 3. Restart the process and run the same document, or let the system's automated archive /purge process clean up the terminated instance.

#### **Waiting**

- 1. View details to identify whether errors or warnings, such as subprocesses holding up processing, justify terminating the business process instance.
- 2. Check the errored subprocess and resume it or terminate it.
- 3. Terminate or restart instance.

If you terminate this instance, the state may change in the following order as Sterling B2B Integrator terminates the instance: Waiting > Halting > Halted > Terminated.

## **Status Indicator Green Light**

#### **Active**

- 1. Wait for the business process instance to complete or monitor processing in real time.
- 2. Check the accuracy of results, if appropriate.
- 3. If the results are inaccurate, modify the business process model, check in the new version, and run the same document with the new version.
- 4. Determine whether the new results are accurate.

Active processes may have a substatus of *In Queue*.

#### **Completed**

- 1. Check the accuracy of results, if appropriate.
- 2. If the results are inaccurate, modify the business process model, check in the new version, and run the same document with the new version.
- 3. Determine whether the new results are accurate.

#### **Resolving Business Subprocess Errors**

#### **About this task**

If a business process remains in a waiting state for the subprocess to return for further processing, complete the following actions:

#### **Procedure**

- 1. Terminate the business process and the business subprocess.
- 2. Correct any service configurations.
- 3. Restart the business process.

## <span id="page-12-0"></span>**Resolving Lock Errors**

If Sterling B2B Integrator is shut down in the middle of indexing business processes, the lock that it holds is not released, causing subsequent indexing business processes to fail. The lock is held for 24 hours. The lock should be configured to be released on startup, and the amount of time that a lock is held should be decreased to a value less than 24 hours. To release the locked business process, complete the following action:

- 1. From the **Operations** menu, select **Lock Manager**.
- 2. List all locks.
- 3. Manually unlock the lock used by IndexBusinessProcess.

### **Resolving Persistence Errors**

When the following conditions are met, the error is not persisted and the business process remains in an active state:

- Persistence is BP Start/Stop for the business process.
- Persistence is Force None for the service.
- The business process takes an error on the step in which the service has persistence set to NONE.

Check the logs to find error messages associated with the failed step. If error messages are required, do not set the business process persistence level to BP Start/Stop. Set it to Full or Step Status - Engine May Override instead. After the Recovery job runs, it marks the business process as interrupted. You can then resume the process.

#### **Resolving Database Errors**

If you receive an error describing that the business process failed because database could not receive it, complete one of the following actions:

- v If you received this error when Sterling B2B Integrator attempted to start the business process, run the business process again.
- v If you received this error while a business process is running, resume or restart the business process.

# <span id="page-14-0"></span>**Notices**

This information was developed for products and services offered in the U.S.A.

IBM may not offer the products, services, or features discussed in this document in other countries. Consult your local IBM representative for information on the products and services currently available in your area. Any reference to an IBM product, program, or service is not intended to state or imply that only that IBM product, program, or service may be used. Any functionally equivalent product, program, or service that does not infringe any IBM intellectual property right may be used instead. However, it is the user's responsibility to evaluate and verify the operation of any non-IBM product, program, or service.

IBM may have patents or pending patent applications covering subject matter described in this document. The furnishing of this document does not grant you any license to these patents. You can send license inquiries, in writing, to:

*IBM Director of Licensing*

*IBM Corporation*

*North Castle Drive*

*Armonk, NY 10504-1785*

*U.S.A.*

For license inquiries regarding double-byte character set (DBCS) information, contact the IBM Intellectual Property Department in your country or send inquiries, in writing, to:

*Intellectual Property Licensing*

*Legal and Intellectual Property Law*

*IBM Japan Ltd.*

*19-21, Nihonbashi-Hakozakicho, Chuo-ku*

*Tokyo 103-8510, Japan*

**The following paragraph does not apply to the United Kingdom or any other country where such provisions are inconsistent with local law:** INTERNATIONAL BUSINESS MACHINES CORPORATION PROVIDES THIS PUBLICATION "AS IS" WITHOUT WARRANTY OF ANY KIND, EITHER EXPRESS OR IMPLIED, INCLUDING, BUT NOT LIMITED TO, THE IMPLIED WARRANTIES OF NON-INFRINGEMENT, MERCHANTABILITY OR FITNESS FOR A PARTICULAR PURPOSE. Some states do not allow disclaimer of express or implied warranties in certain transactions, therefore, this statement may not apply to you.

This information could include technical inaccuracies or typographical errors. Changes are periodically made to the information herein; these changes will be incorporated in new editions of the publication. IBM may make improvements and/or changes in the product(s) and/or the program(s) described in this publication at any time without notice.

Any references in this information to non-IBM Web sites are provided for convenience only and do not in any manner serve as an endorsement of those Web sites. The materials at those Web sites are not part of the materials for this IBM product and use of those Web sites is at your own risk.

IBM may use or distribute any of the information you supply in any way it believes appropriate without incurring any obligation to you.

Licensees of this program who wish to have information about it for the purpose of enabling: (i) the exchange of information between independently created programs and other programs (including this one) and (ii) the mutual use of the information which has been exchanged, should contact:

*IBM Corporation*

*J46A/G4*

*555 Bailey Avenue*

*San Jose, CA 95141-1003*

*U.S.A.*

Such information may be available, subject to appropriate terms and conditions, including in some cases, payment of a fee.

The licensed program described in this document and all licensed material available for it are provided by IBM under terms of the IBM Customer Agreement, IBM International Program License Agreement or any equivalent agreement between us.

Any performance data contained herein was determined in a controlled environment. Therefore, the results obtained in other operating environments may vary significantly. Some measurements may have been made on development-level systems and there is no guarantee that these measurements will be the same on generally available systems. Furthermore, some measurements may have been estimated through extrapolation. Actual results may vary. Users of this document should verify the applicable data for their specific environment.

Information concerning non-IBM products was obtained from the suppliers of those products, their published announcements or other publicly available sources. IBM has not tested those products and cannot confirm the accuracy of performance, compatibility or any other claims related to non-IBM products. Questions on the capabilities of non-IBM products should be addressed to the suppliers of those products.

All statements regarding IBM's future direction or intent are subject to change or withdrawal without notice, and represent goals and objectives only.

All IBM prices shown are IBM's suggested retail prices, are current and are subject to change without notice. Dealer prices may vary.

This information is for planning purposes only. The information herein is subject to change before the products described become available.

This information contains examples of data and reports used in daily business operations. To illustrate them as completely as possible, the examples include the names of individuals, companies, brands, and products. All of these names are fictitious and any similarity to the names and addresses used by an actual business enterprise is entirely coincidental.

#### COPYRIGHT LICENSE:

This information contains sample application programs in source language, which illustrate programming techniques on various operating platforms. You may copy, modify, and distribute these sample programs in any form without payment to IBM, for the purposes of developing, using, marketing or distributing application programs conforming to the application programming interface for the operating platform for which the sample programs are written. These examples have not been thoroughly tested under all conditions. IBM, therefore, cannot guarantee or imply reliability, serviceability, or function of these programs. The sample programs are provided "AS IS", without warranty of any kind. IBM shall not be liable for any damages arising out of your use of the sample programs.

Each copy or any portion of these sample programs or any derivative work, must include a copyright notice as follows:

© IBM 2015. Portions of this code are derived from IBM Corp. Sample Programs. © Copyright IBM Corp. 2015.

If you are viewing this information softcopy, the photographs and color illustrations may not appear.

#### **Trademarks**

IBM, the IBM logo, and ibm.com<sup>®</sup> are trademarks or registered trademarks of International Business Machines Corp., registered in many jurisdictions worldwide. Other product and service names might be trademarks of IBM or other companies. A current list of IBM trademarks is available on the Web at ["Copyright and](http://www.ibm.com/legal/copytrade.shtml) [trademark information"](http://www.ibm.com/legal/copytrade.shtml) at [http://www.ibm.com/legal/copytrade.shtml.](http://www.ibm.com/legal/copytrade.shtml)

Adobe, the Adobe logo, PostScript, and the PostScript logo are either registered trademarks or trademarks of Adobe Systems Incorporated in the United States, and/or other countries.

IT Infrastructure Library is a registered trademark of the Central Computer and Telecommunications Agency which is now part of the Office of Government Commerce.

Intel, Intel logo, Intel Inside, Intel Inside logo, Intel Centrino, Intel Centrino logo, Celeron, Intel Xeon, Intel SpeedStep, Itanium, and Pentium are trademarks or registered trademarks of Intel Corporation or its subsidiaries in the United States and other countries.

Linux is a registered trademark of Linus Torvalds in the United States, other countries, or both.

Microsoft, Windows, Windows NT, and the Windows logo are trademarks of Microsoft Corporation in the United States, other countries, or both.

ITIL is a registered trademark, and a registered community trademark of the Office of Government Commerce, and is registered in the U.S. Patent and Trademark Office.

UNIX is a registered trademark of The Open Group in the United States and other countries.

Java™ and all Java-based trademarks and logos are trademarks or registered trademarks of Oracle and/or its affiliates.

Cell Broadband Engine is a trademark of Sony Computer Entertainment, Inc. in the United States, other countries, or both and is used under license therefrom.

Linear Tape-Open, LTO, the LTO Logo, Ultrium and the Ultrium Logo are trademarks of HP, IBM Corp. and Quantum in the U.S. and other countries.

Connect Control Center® , Connect:Direct® , Connect:Enterprise® , Gentran® , Gentran®:Basic®, Gentran:Control®, Gentran:Director®, Gentran:Plus®, Gentran:Realtime®, Gentran:Server®, Gentran:Viewpoint®, Sterling Commerce™, Sterling Information Broker®, and Sterling Integrator® are trademarks or registered trademarks of Sterling Commerce® , Inc., an IBM Company.

Other company, product, and service names may be trademarks or service marks of others.

# <span id="page-18-0"></span>**Index**

# **B**

business process [database error](#page-12-0) 7 [execution information](#page-6-0) 1 [lock error](#page-12-0) 7 [multiple restart, resume, stop,](#page-7-0) [expedite or terminate](#page-7-0) 2 [persistence error](#page-12-0) 7 [restarting and resuming, concepts](#page-6-0) 1 [subprocess error](#page-11-0) 6

# **E**

error<br>business subprocess 6 [database](#page-12-0) 7 [lock](#page-12-0) 7 [persistence](#page-12-0) 7 [status indicators and state](#page-10-0) [messages](#page-10-0) 5

# **I**

[Index service status report](#page-10-0) 5 [instance ID, and restarted processes](#page-6-0) 1

# **L**

[link data lost between parent and](#page-9-0) [subprocess](#page-9-0) 4

# **M**

monitoring [according to state messages](#page-10-0) 5

# **P**

[persistence level](#page-12-0) 7 [properties file, using to gather](#page-9-0) [information in process](#page-9-0) 4

# **R**

[resume and restart concepts](#page-6-0) 1

# **S**

```
subprocess and terminated parent 3
   linkage information to parent lost 4
```
# **T**

[terminated processes, and](#page-8-0) [subprocesses](#page-8-0) 3 [troubleshooting tips](#page-8-0) 3

© Copyright IBM Corp. 2000, 2011 **13**

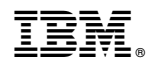

Product Number:

Printed in USA